## IBM Business Process Manager Standard **Versione 8.0**

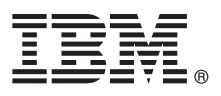

# **Guida di avvio rapido**

*Introduzione all'installazione e alla configurazione di IBM Business Process Manager Standard*

**Versione linguistica nazionale:** per ottenere Quick Start Guide in altre lingue, accedere ai file PDF contenuti nel CD Quick Start.

### **Presentazione del prodotto**

IBM® Business Process Manager è una piattaforma di gestione dei processi di business esaustiva e facile da utilizzare, che aiuta a gestire visivamente i processi di business. Comprende strumenti e ambienti di runtime che aiutano i proprietari dei processi e gli utenti business a progettare, eseguire, monitorare e ottimizzare i processi, per migliorare direttamente i propri processi di business.

#### **1 Passo 1: Accesso al software e alla documentazione**

Se si scarica il prodotto da Passport Advantage, seguire le istruzioni del documento di download:  $\odot$ <http://www.ibm.com/support/docview.wss?uid=swg24031889>

Il prodotto include i seguenti componenti:

- CD Quick Start
- v IBM Business Process Manager Standard V8.0 inclusi IBM Installation Manager V1.5.2, IBM WebSphere Application Server V8.0.0.3 e IBM DB2 Express Edition V9.7 FP4 (solo Microsoft Windows e Linux Intel)
- v Supplementi IBM WebSphere Application Server Network Deployment V8.0 inclusi IBM HTTP Server, IBM DMZ Secure Proxy Server e IBM WebSphere Edge Components
- IBM DB2 Enterprise Server Edition V9.7

Alcuni di questi componenti sono facoltativi. Per un elenco esaustivo dei componenti forniti per la piattaforma in uso, consultare le informazioni sul pacchetto del prodotto nel centro informazioni di IBM Business Process Manager all'indirizzo [http://pic.dhe.ibm.com/infocenter/dmndhelp/v8r0mx/index.jsp.](http://pic.dhe.ibm.com/infocenter/dmndhelp/v8r0mx/index.jsp)

Per la documentazione completa, incluse le istruzioni di installazione, consultare la libreria di IBM Business Process Manager all'indirizzo [http://www.ibm.com/software/integration/business-process-manager/library/documentation.](http://www.ibm.com/software/integration/business-process-manager/library/documentation)

#### **2 Passo 2: Valutazione della configurazione di sistema e dell'hardware in uso**

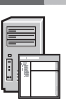

IBM Business Process Manager può essere utilizzato con numerose configurazioni differenti. Per ulteriori informazioni, consultare *Planning for IBM Business Process Manager* nel centro informazioni. Controllare la licenza prodotto per accertarsi di disporre delle autorizzazioni necessarie per supportare la propria topologia e di aver compreso le limitazioni d'uso relative a tutti i componenti software inclusi nel prodotto.

Per informazioni sui requisiti di sistema, consultare [http://www.ibm.com/support/docview.wss?uid=swg27023007.](http://www.ibm.com/support/docview.wss?uid=swg27023007)

#### **3 Passo 3: Installazione di IBM Business Process Manager Standard**

Per creare un profilo Process Server o server Process Center autonomo, utilizzando il database DB2 Express, completare la seguente procedura di installazione standard:

- 1. Avviare il file della finestra di avvio dal supporto DVD o dal punto in cui è stata estratta l'immagine elettronica. Nella finestra di avvio, selezionare **con il programma di installazione standard**.
- 2. Scegliere **Installa Process Center** o **Installa Process Server**, quindi fare clic su **Avanti**.
- 3. Verificare le informazioni contenute nel pannello successivo, incluso il percorso di installazione, e fare clic su **Avanti**.
- 4. Selezionare l'installazione di un database DB2 Express integrato. Se DB2 è già installato, verrà richiesta l'installazione del prodotto attraverso il database esistente. Fare clic su **Avanti**.
- 5. Leggere e accettare l'accordo di licenza, quindi fare clic su **Installa software** per avviare l'installazione. Durante l'installazione del software, è possibile visualizzare e stampare informazioni sull'installazione.
- 6. Una volta completata l'installazione, aprire la console Primi passi.

Per installazioni complesse, selezionare **con il programma di installazione personalizzata** nella finestra di avvio. Viene avviato IBM Installation Manager.

Per una descr. detta. della procedura di inst., cons. *Installing and configuring IBM Business Process Manager* nel centro info.

Le seguenti informazioni mostrano i componenti IBM Business Process Manager Standard installati in più sistemi all'interno di una topologia comune, denominata configurazione di distribuzione di rete. Al centro si trova il Process Center, in cui si verificano tutte le attività di sviluppo. Lo strumento di creazione, le console di

gestione e i Process Server di test, staging e produzione sono connessi al Process Center.

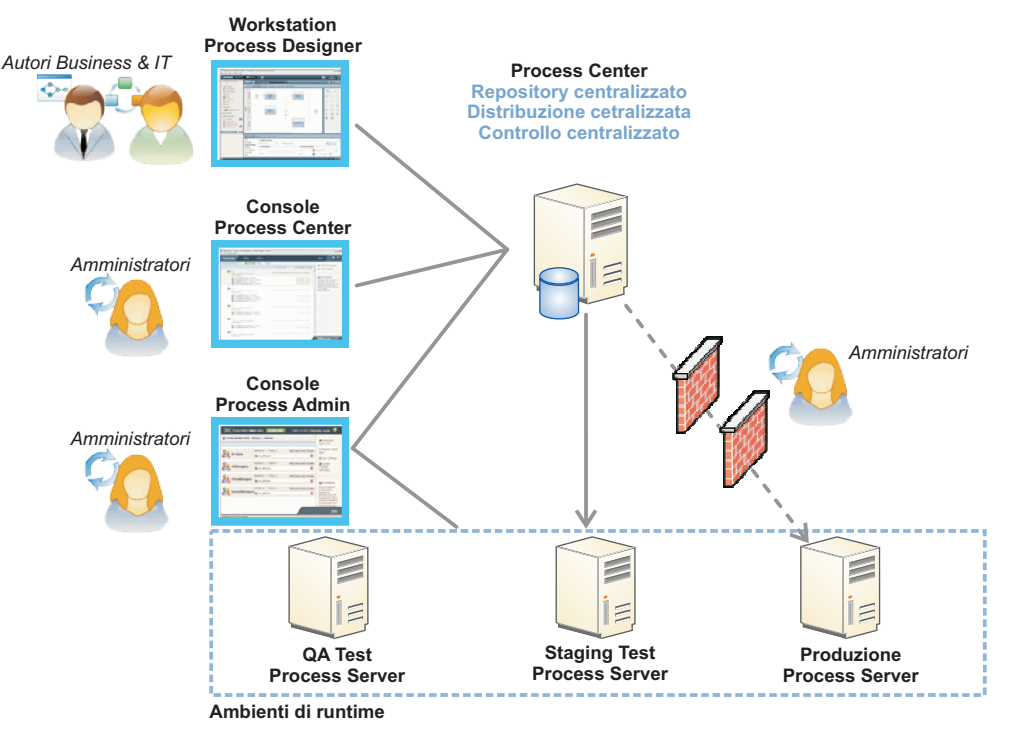

Per ulteriori informazioni sui componenti e le interazioni tra i ruoli utente, consultare il centro informazioni di IBM Business Process Manager all'indirizzo [http://pic.dhe.ibm.com/infocenter/dmndhelp/v8r0mx/index.jsp.](http://pic.dhe.ibm.com/infocenter/dmndhelp/v8r0mx/index.jsp)

#### **Informazioni supplementari**

- 
- Per ulteriori risorse tecniche, consultare i seguenti link:<br>• IBM Education Assistant:<http://publib.boulder.ibm.com/infocenter/ieduasst/v1r1m0/>
	- v Documentazione di WebSphere Application Server:<http://publib.boulder.ibm.com/infocenter/wasinfo/v8r0/index.jsp>
	- v Informazioni di supporto: [http://www.ibm.com/support/entry/portal/Overview/Software/WebSphere/](http://www.ibm.com/support/entry/portal/Overview/Software/WebSphere/IBM_Business_Process_Manager_Standard) [IBM\\_Business\\_Process\\_Manager\\_Standard](http://www.ibm.com/support/entry/portal/Overview/Software/WebSphere/IBM_Business_Process_Manager_Standard)

IBM Business Process Manager Versione 8.0 Materiale su licenza - proprietà di IBM. © Copyright IBM Corp. 2000, 2012. Limitazioni previste per gli utenti del Governo degli Stati Uniti - L'utilizzo, la duplicazione o la divu limitati da GSA ADP Schedule Contract con IBM Corp.

IBM, il logo IBM, ibm.com, DB2, Express, Passport Advantage e WebSphere sono marchi o marchi registrati di International Business Machines Corp., registrati in numerosi paesi in tutto il mondo. Altri nomi di prodotti o ser

Intel è un marchio o marchio registrato di Intel Corporation o delle sue consociate negli Stati Uniti e in altri paesi. Linux è un marchio registrato di Linus Torvalds negli Stati Uniti e/o in altri paesi. Microsoft Window

Numero parte: CF3EIML

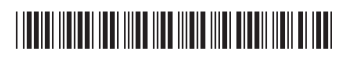